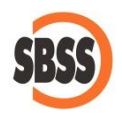

### **Cálculo y presentación del modelo 349: Declaración recapitulativa de operaciones intracomunitarias**

## **1 Ámbito de aplicación y requisitos técnicos**

El sistema de cálculo y presentación se ajusta a la legislación publicada en la Orden [EHA/769/2010](http://www.boe.es/boe/dias/2010/03/29/pdfs/BOE-A-2010-5098.pdf) de 18 de marzo.

Para poder llevar a cabo la presentación del presente modelo su equipo debe cumplir con los requisitos establecidos por el departamento de informática de la Agencia tributaria.

Principalmente debe tener un navegador debidamente actualizado, Acrobat Reader y la máquina virtual de JAVA instalada y correctamente configurada. Estos requisitos varían sin previo aviso por lo que le recomendamos que consulte la [página web de la Agencia Tributaria](http://www.agenciatributaria.es/) para conocer la configuración exacta recomendada.

Si desea realizar la presentación telemática del modelo, deberá tener instalado un certificado que le acredite para realizar tal operación.

**2 Modalidades de presentación admitidas en SBConta.NET**

SBConta.NET admite exclusivamente la presentación telemática del modelo siguiendo la legislación vigente.

SBConta.NET no incorpora funcionalidades para la presentación de modelos por lotes.

**3 Principales cambios introducidos en el modelo para el presente ejercicio** 

Este modelo no ha sufrido cambios respecto al ejercicio anterior.

#### **4 Método de cálculo**

Los datos del declarante se extraen de la configuración de su empresa. Si observa algún dato a rectificar, puede hacerlo mediante la opción "Herramienta-Configuración-Empresa activa".

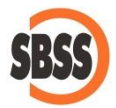

# La forma de cálculo de los diversos apartados del modelo es la siguiente:

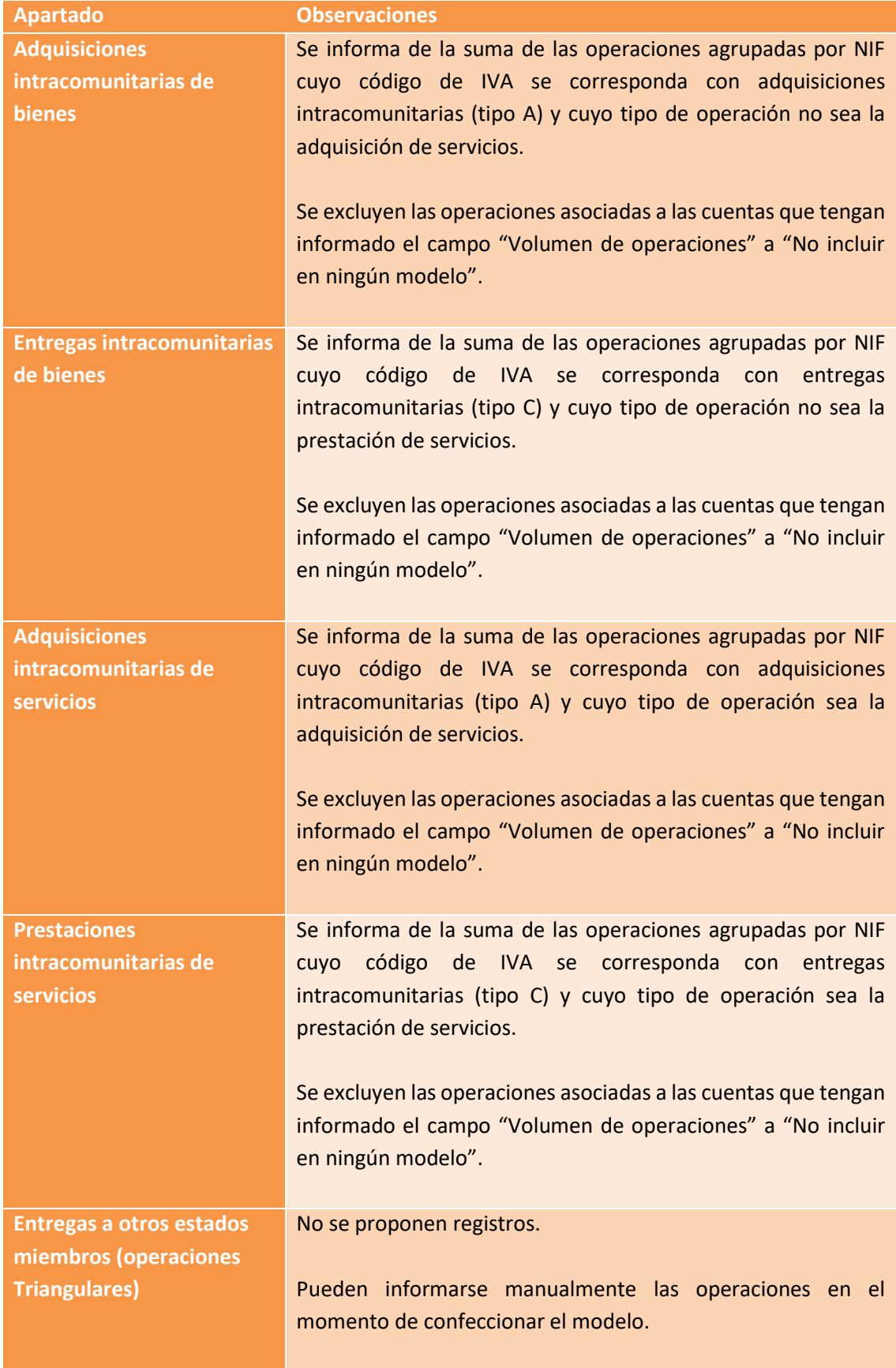

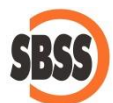

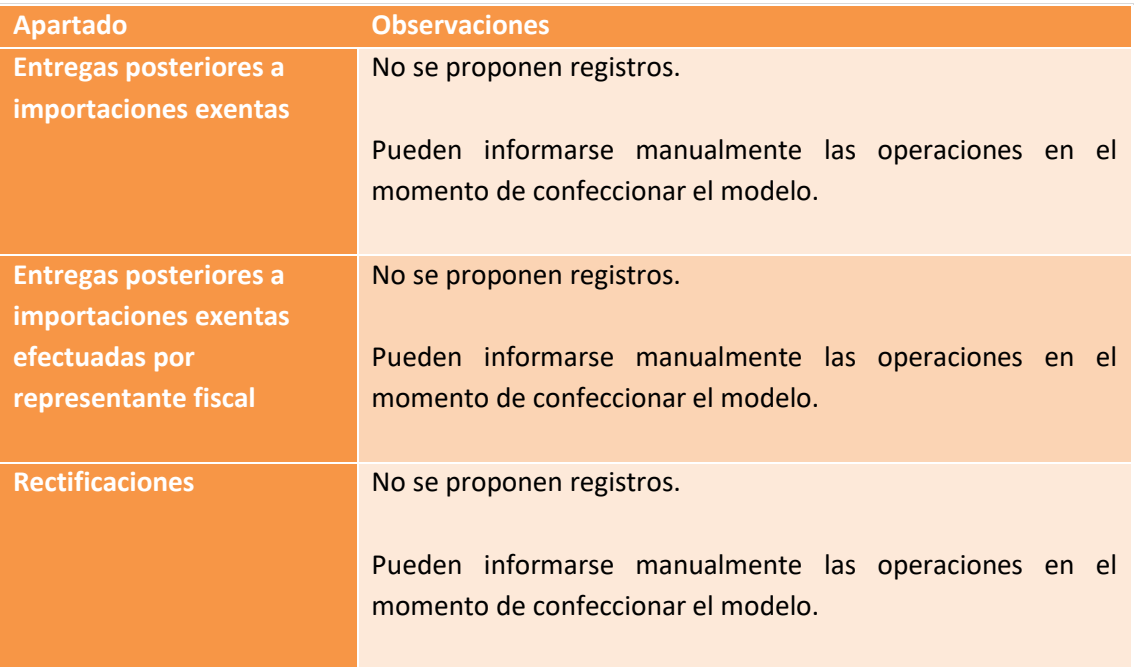

## **5 Limitaciones**

Solamente se calculan en base al registro de IVA los apartados siguientes:

- A: Adquisiciones intracomunitarias de bienes.
- E: Entregas intracomunitarias de bienes.
- I: Adquisiciones intracomunitarias de servicios.
- S: Prestaciones intracomunitarias de servicios.

Las rectificaciones que puedan existir se engloban en los apartados normales, no en el de rectificaciones. Si un proveedor o cliente solamente tiene rectificaciones, debe eliminarse el registro propuesto en los apartados A, E, I y S e introducirlo manualmente en el apartado correspondiente de rectificaciones indicando el valor rectificado, el valor que se declaró originalmente y el período de dicha declaración.